## **Telegram Chat bot on Dialogflow**

1. Prepare a token from Bot Father and a Google account you are going to use for this project

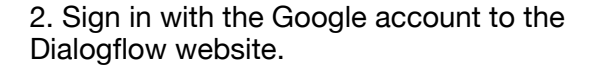

3. Log in and go to console.

4. At the left panel click Integrations. Integrate with Telegram using the token

/ 11:01 PM 11:01 PM **BotFatl** –<br>Alright, a new bot. How are we going to call it? Please choose a name for your<br>bot // 11:01 PM prototbot 11:01 PM **BotFathe** bood. Now let's choose a username for your bot. It must end in `bot`. Like this,<br>for example: TetrisBot or tetris\_bot. .<br>Natalia Fedorova prototbot 11:02 PM **BotFather** Bureauer<br>
congratulations on your new bot. You will find it at t.me/prototbot. You can<br>
now add a description, about section and profile picture for your bot, see /help<br>
for a list of commands. By the way, when you've fini use this token to access the HTTP API:<br>748811157: AAUs, BERNOK, AuGary BJ ose uns couen to access une пт г им:<br>740011157 : AAHq-BqPM9K-AuGqmyDJI3HupUJ5tgh3BEY<br>Keep your token **secure** and **store it safely**, it can be used by anyone to control

## **Build natural and rich** conversational experiences

Give users new ways to interact with your product by building engaging voice and text-ba conversational interfaces, such as voice apps and chatbots, powered by Al. Connect with users on your website, mobile app, the Google Assistant, Amazon Alexa, Facebook Messenger, and other popular platforms and devices.

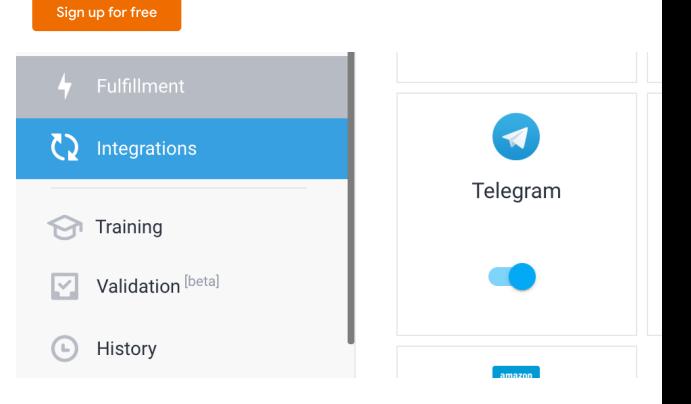

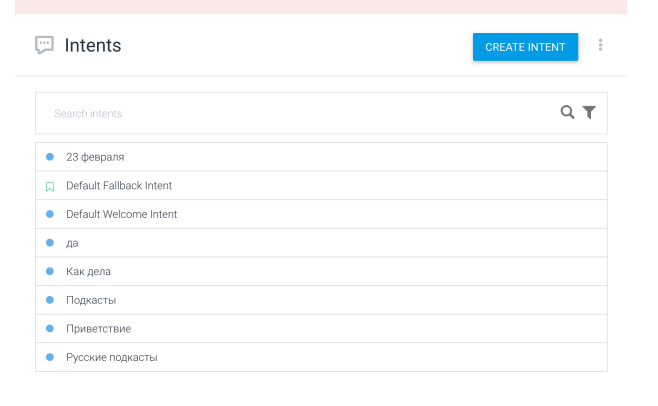

- 5. Go back to console. Click "Create intent". Add the text of question and response.
- 6. Go to your bot and check if you like what you've programmed.